# **DESIGN AND PERFORMANCE ANALYSIS OF PROPELLER BLADE**

S.Lukesh, V.Periyasamy. Department of Aeronautical engineering, Student of B.E (Aeronautical engineering), Sri Ramakrishna engineering college,Coimbatore, Tamilnadu.

# **ABSTRACT:**

 The propeller are used many fluid flow and mass flow forward thrust screw. Mostly multi blade are used in compressor, cooling fan and blower design etc... Many propeller blade are weightless but structural damaged and better performance. Three bladed propeller are model will be 80% performance with in the 0 degree angle at Various rpm thrust. Therefore small change parameter into the blade design to increase thrust performance . A Performance characteristics of a three bladed propeller are carried out in this project to using **solid work** software. When propeller blade has been model. Further analysis carried out using **ANSYS Fluent** at various rpm. The validation of experiment & software results are compared.

#### **KEYWORDS:Aluminium**,**solid work**, **ANSYS (fluent).**

# **INTRODUCTION:**

JCR As a lightweight metal, aluminum has long been the metal of choice for creating airplane propellers. They created aluminium propeller is first aircraft engine. In the creation of lightweight metals – led to the evolution of aircraft from wood-and-fabric to full metal. Then new designs and integrating them with new aluminum alloys led to large changes in overall aircraft efficiency and performance. Today, aluminum propellers are often strengthened through the use of advanced aluminum alloys. Aluminum alloys may contain copper, manganese, magnesium, silicon, and/or chromium to increase strength and durability.

# **Methodology:**

**STEP 1:** Collecting information and data related to propeller blade.

**STEP 2:** A fully parametric model of the propeller blade is created in **SOLIDWORKS**  Software.

**STEP 3:**To analyzed using ANSYS Workbench 14.5 to obtain Velocity ,Thrust etc…,in various blade angles.

ICR

**STEP 3:** Manual calculation are done.

**STEP 4:** Finally , we compare the results obtained from Experimental and ANSYS Software And also compared geometry & materials.

#### **BLADE MEASUREMENT:**

# **BLADE DIMENSION:**

Hub width  $= 5 \text{ cm}$ 

- HUB Radius  $= 3$  cm
- Blade length  $= 20$  cm
- Hub hole radius  $=1.6$  cm
- hub hole depth  $=0.7$  cm
- Blade maximum thickness  $= 9 \text{ cm}$
- Chord length  $= 3$  cm
	- Twist angle  $= 45$  deg

#### **BLADE WEIGHT MEASUREMENT:**

BLADE  $1 = 0.133$  Kg

- $BLADE2 = 0.148$  Kg
- **BLADE**  $3 = 0.140$  Kg
- $Hub = 0.223$  Kg

Hub with blade total weight =  $0.706$  Kg

Material selections = **Aluminium material**

#### **DESIGN PROPELLER IN SOLIDWORKS:**

 Modelling of the propeller is done using SOLIDWORKS. In order to model the blade, it is necessary to have sections of the propeller at various radius. These sections are drawn and rotated through their 0degree pitch angles.

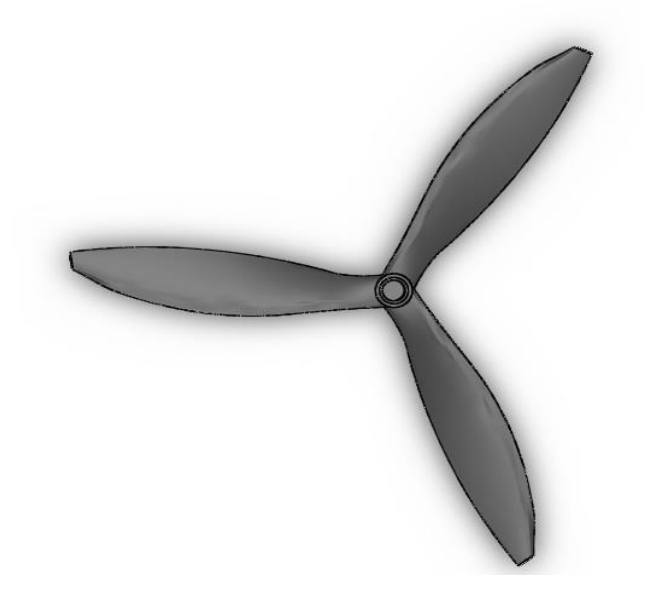

### **Generic Step using Problem in ANSYS:**

Like solving any problem analyticaly, you need to define 1) solution domain, 2) physical model, 3)apply the boundary conditions and 4) the physical properties. If the main difference in extra step in mesh generation. In this steps the dividing the small elements when become solvable to otherwise too complex situation.

### **Build Geometry**:

 Construct a two or three dimensional representation of the object to be modelling and tested using the  $X, Y, Z$  co-ordinate system withi $ANSYS$ .

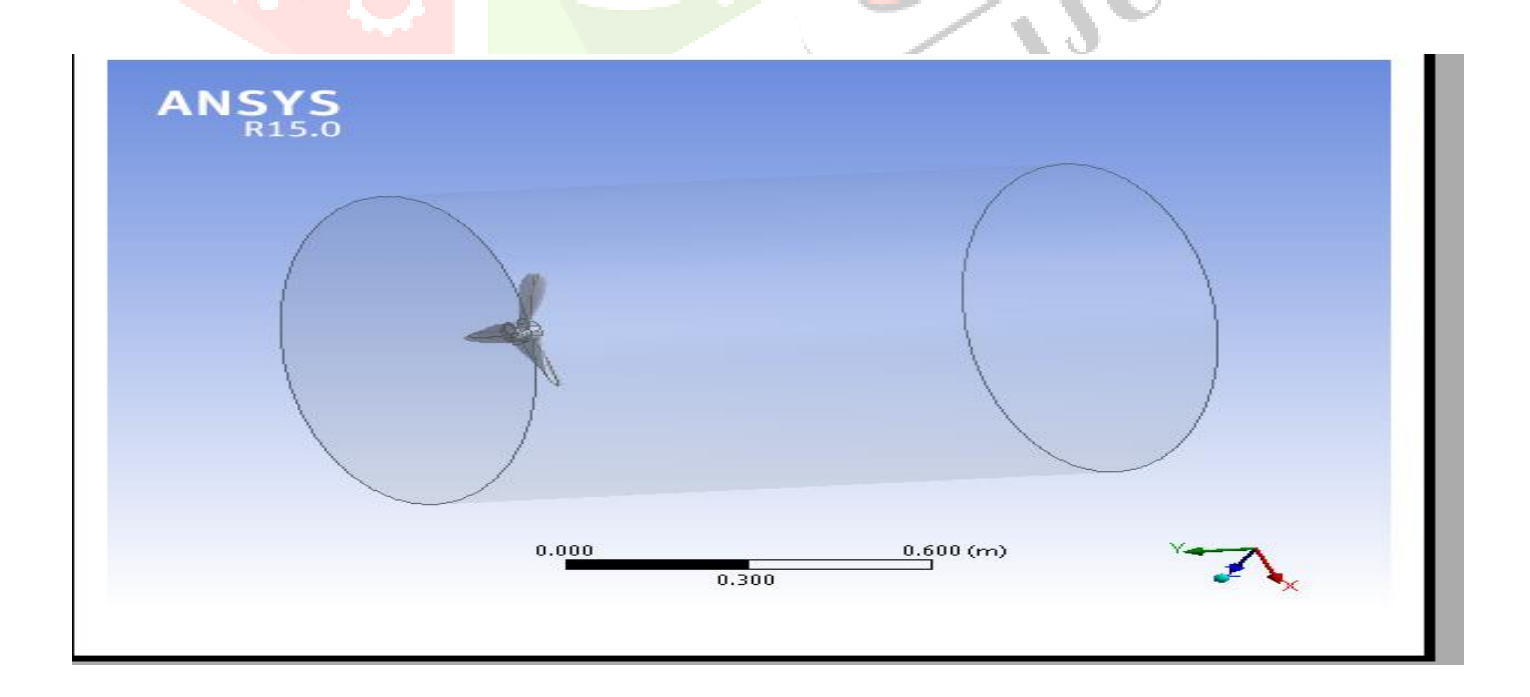

#### **Generate Mesh**:

 In this point ANSYS understand the setup of the part. Now the model system should be analysis the finite piece.

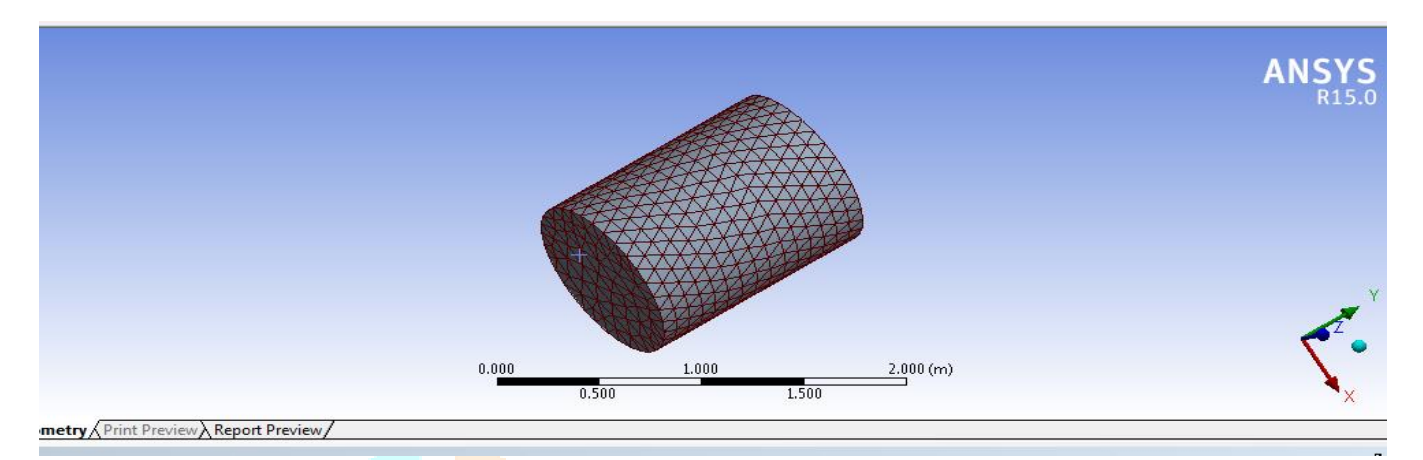

### **Apply load**:

Once the system is fully designed, the last step should be the system with constraints, such as physical loadings or boundary condition

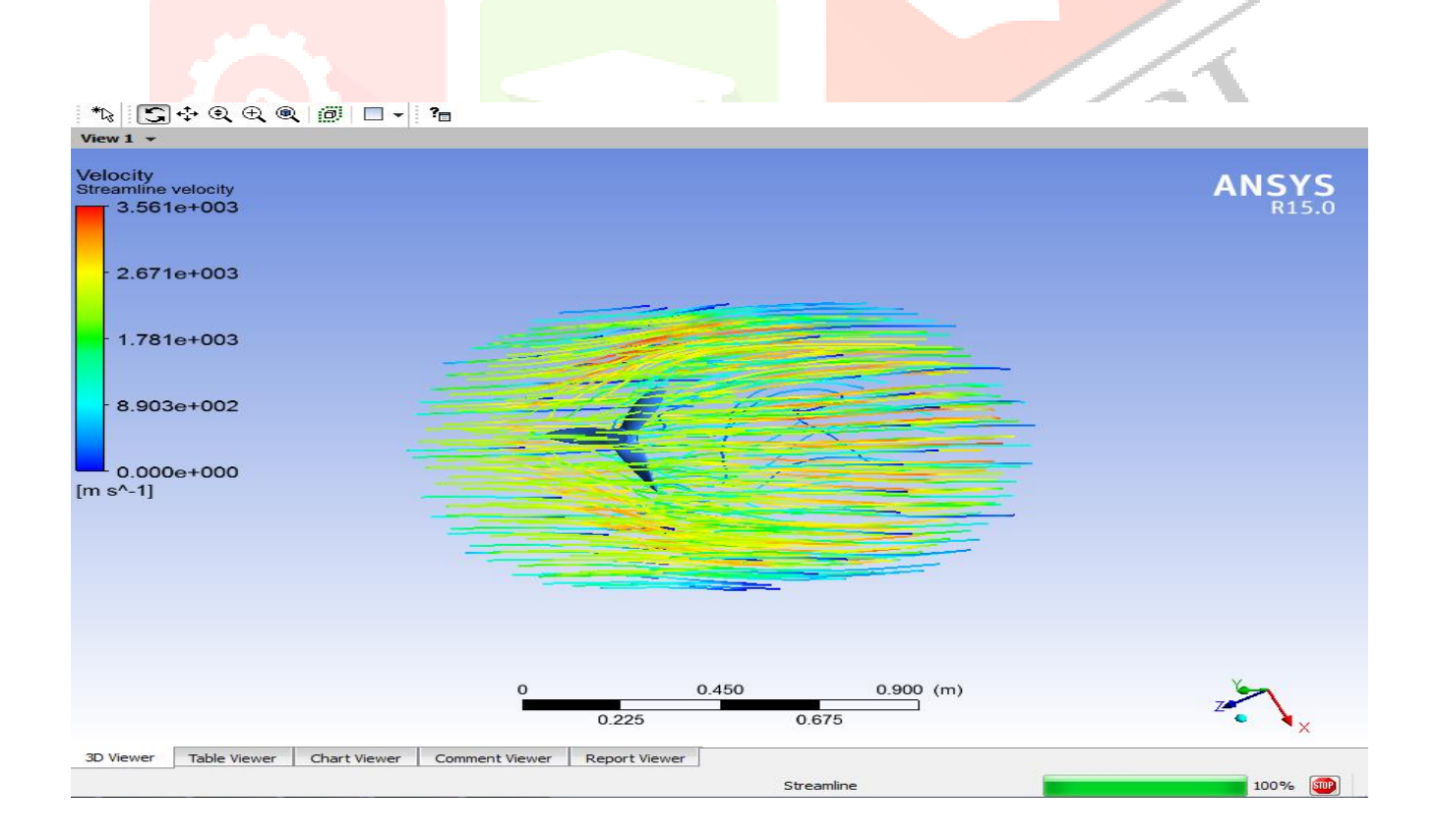

#### **Obtain Solution:**

This is actually a step, because ANSYS needs to understand within what state,

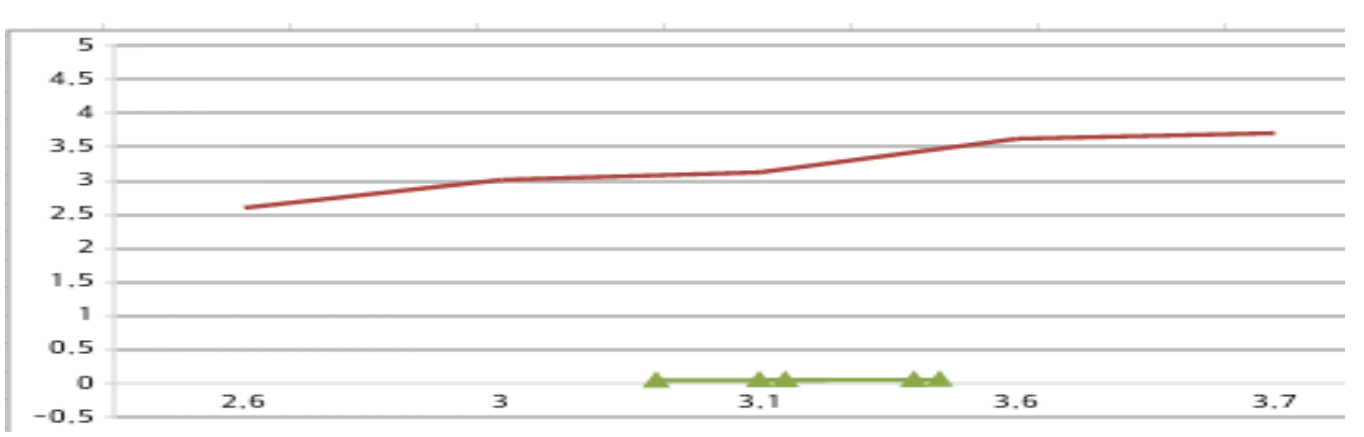

the problem must be solved. Present the Results: After the solution has been obtained, there are many ways to present ANSYS' results, choose from many options such as tables, graphs.

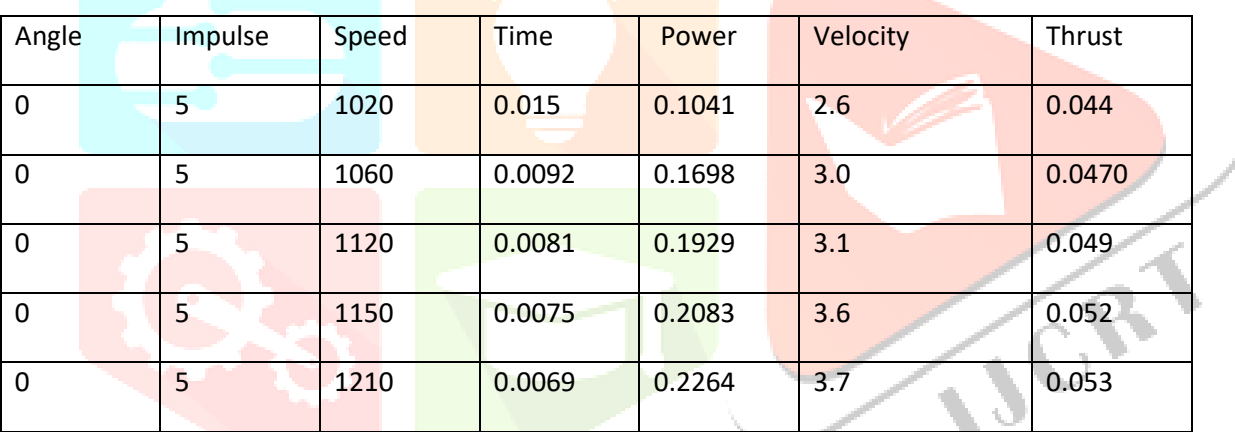

#### **ANALYTICAL SOLUTIONS:**

#### **EXPERIMENTAL SOLUTIONS:**

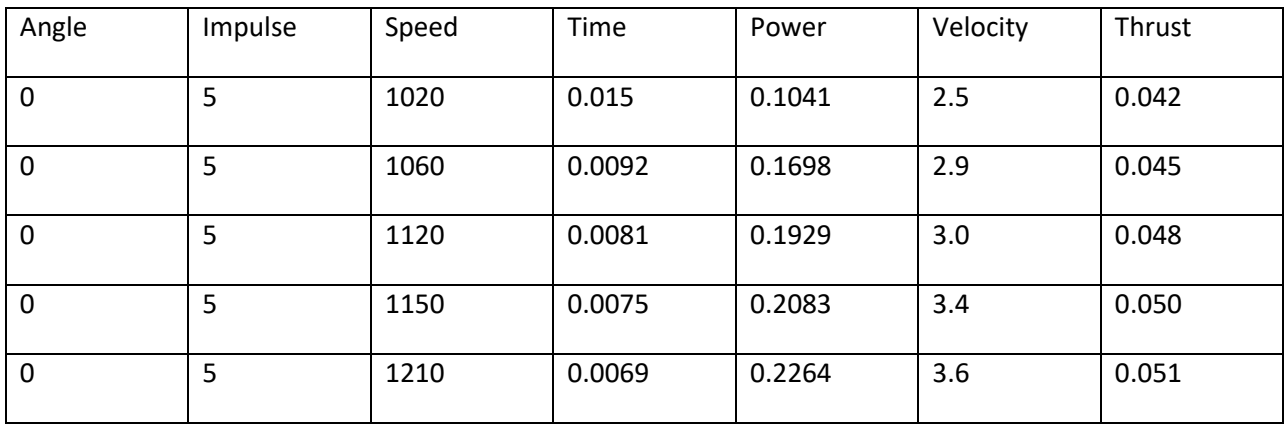

#### **COMPARISON TABLE:**

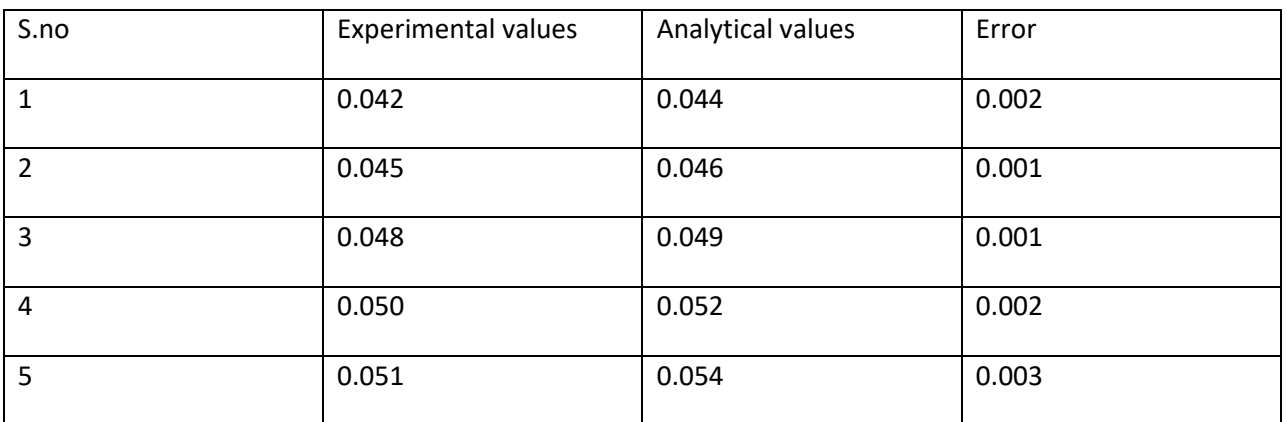

#### **RESULT:**

As the aim of the project is to increase the thrust performance, the major sources used for this aluminium material.the propeller is analyzed using method in ANSYS Software.

## **Reference:**

1) Stahr RS (1976) Oral report on the RECAT study contract at NASA,

April 22, 1976, Nored papers, NASA, Lewis Research Center.

2)Burger C (2007) Propeller performance analysis and multidisciplinary optimization using a genetic algorithm, PhD Dissertation, Auburn University, 2007

3)Weick FE (1930) Aircraft propeller design, New York: McGraw-Hill Book Company, Inc.

4) Anderson JD (2001) Fundamentals of Aerodynamics , 3rd ed.

McGraw-Hill, New York, USA

5)Dowty Propellers – Part of GE's Aviation Business., Company Profile http.//www.geaviation.com/systems/products-and-

services/pdf/Dowty-profile.pdf

6) Bays L, Armor J, Wagahoff K, Halpin K (2011) Flight Test Evaluation and Aerodynamic Performance Modeling of a C-130H with an Advanced Propeller, In proceedings of 11th AIAA aviation technology, integration, and operations (ATIO) conference, 20-22 September 2011 7)Marinus BG (2011) PhD dissertation, Ecole Centrale de Lyon, France. 9)Lee KH, Woo H (2000) Direct integration of reverse engineering and rapid prototyping.

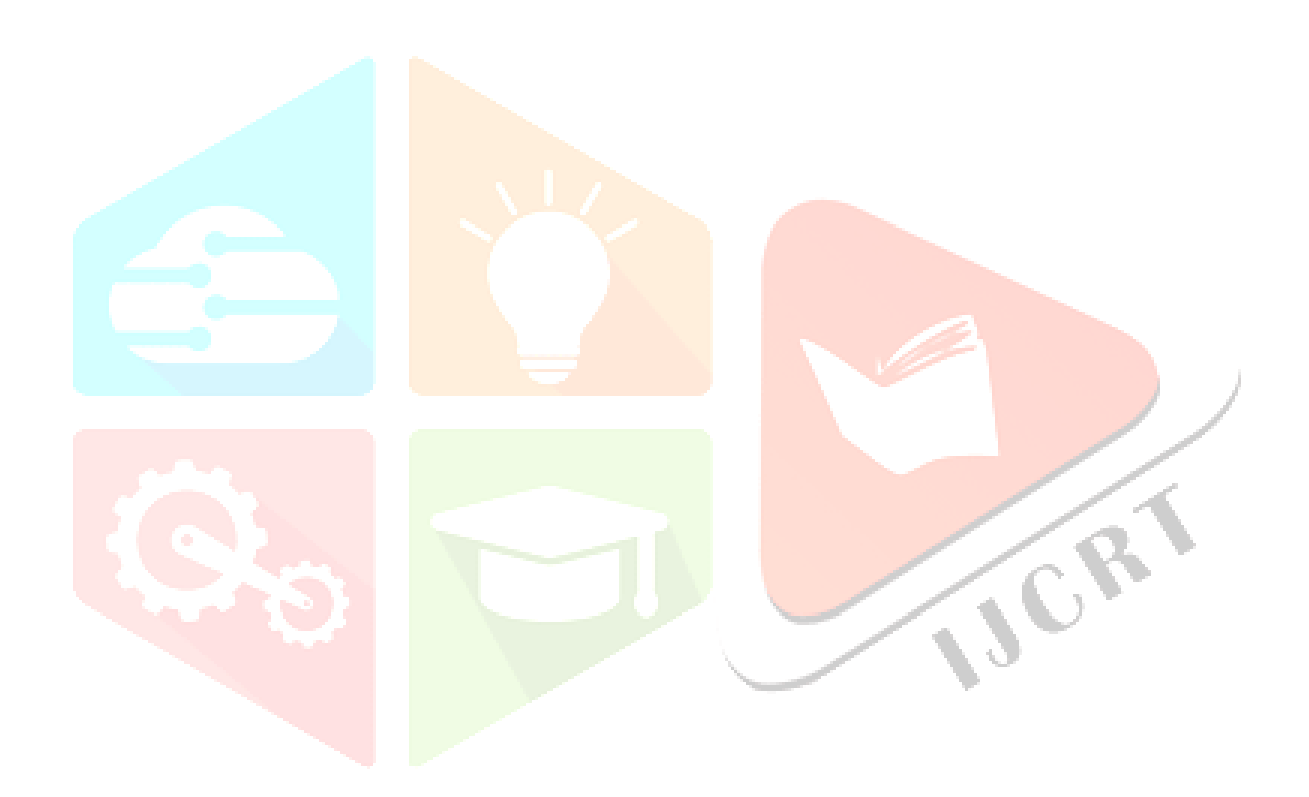